### Android Programming

## Developing End User Application

Ogramming<br>User Application<br>Riya Jacob K<br>Dept of BCA Dept of BCA 2020-2021

# Developing an End-User Application with the Android SDK

- •Android emulator
- Android foundational components
- UI programming
- Services
- Media
- Telephony
- Animation etc.

### Android Emulator

- The Android SDK ships with an Eclipse plug-in called Android Development Tools (ADT).
- This Integrated Development Environment (IDE) tool is used for developing, debugging, and testing our Java applications.
- Support an emulator that can use to run, debug, and test our applications.
- The Android emulator accomplishes its work through an open source "processor emulator" technology Android Development Tools (ADT).<br>This Integrated Development Environment (IDE) tool is<br>used for developing, debugging, and testing our Java<br>applications.<br>Support an emulator that can use to run, debug, and<br>test our applica (http://wiki.qemu.org/Index.html).
- With the Android emulator, the processor is based on<br>Advanced RISC Machine (ARM).<br>• ARM is a 32-bit microprocessor architecture based on
- With the Android emulator, the processor is based<br>Advanced RISC Machine (ARM).<br>ARM is a 32-bit microprocessor architecture based<br>Reduced Instruction Set Computing (RISC), in which de • With the Android emulator, the processor is based on<br>Advanced RISC Machine (ARM).<br>• ARM is a 32-bit microprocessor architecture based on<br>Reduced Instruction Set Computing (RISC), in which design<br>simplicity and speed is a With the Android emulator, the processor is based on<br>Advanced RISC Machine (ARM).<br>ARM is a 32-bit microprocessor architecture based on<br>Reduced Instruction Set Computing (RISC), in which design<br>simplicity and speed is achie With the Android emulator, the processor is based on<br>Advanced RISC Machine (ARM).<br>ARM is a 32-bit microprocessor architecture based on<br>Reduced Instruction Set Computing (RISC), in which design<br>simplicity and speed is achie With the Android emulator, the processor is based on<br>Advanced RISC Machine (ARM).<br>ARM is a 32-bit microprocessor architecture based on<br>Reduced Instruction Set Computing (RISC), in which design<br>simplicity and speed is achie • With the Android emulator, the processor is based on<br>Advanced RISC Machine (ARM).<br>• ARM is a 32-bit microprocessor architecture based on<br>Reduced Instruction Set Computing (RISC), in which design<br>simplicity and speed is a • With the Android embador, the processor is based on<br>Advanced RISC Machine (ARM).<br>• ARM is a 32-bit microprocessor architecture based on<br>Reduced Instruction Set Computing (RISC), in which design<br>simplicity and speed is ac Advanced KISC Machine (ANNI).<br>
ARM is a 32-bit microprocessor architecture based on<br>
Reduced Instruction Set Computing (RISC), in which design<br>
simplicity and speed is achieved through a reduced number of<br>
instructions in • ANNI IS a 32-DIL INTED DOCESSOT architecture based on Reduced Instruction Set Computing (RISC), in which design simplicity and speed is achieved through a reduced number of instructions in an instruction set.<br>• The emula
- simulated processor.
- 
- architecture

## The Android UI

- Android uses a UI framework that resembles other desktop-based, full-featured UI frameworks, it's more modern and more asynchronous in nature.
- The Android UI is essentially a fourth-generation UI framework
	- o the traditional C-based Microsoft Windows API the first generation
	- o and the C++-based Microsoft Foundation Classes (MFC) the second generation.
	- o The Java-based Swing UI framework would be the third generation,
- The Android UI, JavaFX, Microsoft Silverlight, and Mozilla XML User Interface Language(XUL) fall under this new type of fourthgeneration UI framework
- The UI is declarative and independently themed.
- Programming in the Android UI involves declaring the<br>interface in XML files. Then load these XML view definitions as<br>windows in our UI application.<br>• Even menus in our Android application are loaded from XMI Programming in the Android UI involves declaring the<br>interface in XML files. Then load these XML view definitions as<br>windows in our UI application.<br>Even menus in our Android application are loaded from XML Programming in the Android UI involves declinterface in XML files. Then load these XML view def<br>windows in our UI application.<br>Even menus in our Android application are loaded<br>files. • Programming in the Android UI involves declaring the<br>interface in XML files. Then load these XML view definitions as<br>windows in our UI application.<br>• Even menus in our Android application are loaded from XML<br>files.<br>• Scr
- files.
- Programming in the Android UI involves declaring the<br>interface in XML files. Then load these XML view definitions as<br>windows in our UI application.<br>• Even menus in our Android application are loaded from XML<br>files.<br>• Scr Programming in the Android UI involves declaring the<br>interface in XML files. Then load these XML view definitions as<br>windows in our UI application.<br>Even menus in our Android application are loaded from XML<br>files.<br>Screens o Programming in the Android UI involves declaring the<br>interface in XML files. Then load these XML view definitions as<br>windows in our UI application.<br>Even menus in our Android application are loaded from XML<br>files.<br>Screens o • Programming in the Android UI involves declaring the<br>interface in XML files. Then load these XML view definitions as<br>windows in our UI application.<br>• Even menus in our Android application are loaded from XML<br>files.<br>• Scr • Views interface in XML files. Then load these XML view definitions as<br>
• View menus in our Ul application.<br>
• Even menus in our Android application are loaded from XML<br>
files.<br>
• Screens or windows in Android are often r midows in our UI application.<br>
Even menus in our Android application are loaded<br>
files.<br>
Screens or windows in Android are often referi<br> **activities**, which comprise multiple views that a use<br>
order to accomplish a logical • Even menus in our Android application are loaded from XML<br>
files.<br>
• Screens or windows in Android are often referred to as<br> **activities**, which comprise multiple views that a user needs in<br>
order to accomplish a logical Effles.<br>
Screens or windows in Android are often referred to as<br> **activities**, which comprise multiple views that a user needs in<br>
order to accomplish a logical unit of action.<br> **Views** are Android's basic UI building bloc Screens or windows in Android are often re<br> **activities**, which comprise multiple views that a<br>
order to accomplish a logical unit of action.<br> **Views** are Android's basic UI building blocks<br>
combine them to form composite
- combine them to form composite views called *view groups*.
- 
- 
- **existing** which comprise multiple views that a user needs in order to accomplish a logical unit of action.<br>
 **Views** are Android's basic UI building blocks, and further combine them to form composite views called **view g** and the accomplish a logical unit of action.<br> **Views** are Android's basic UI building blocks, and further<br> **Combine them to form composite views called view groups**.<br>
Views internally use the familiar concepts of canvases, **Views** are Android's basic UI build<br>combine them to form composite vie<br>Views internally use the familiar<br>painting, and user interaction.<br>An activity hosting these composi<br>views and view groups, is the<br>component in Android
- Tablets provide enough screen space for multipane activities, and fragments provide the abstraction for the panes.
- One of the Android framework's key concepts is the life cycle management of activity windows.
- Protocols are put in place so that Android can manage state as users hide, restore, stop, and close activity windows.

#### The Android Foundational Components

- A component in Android is a piece of code that has a well defined life cycle.
- A component in Android is a piece of code that has a well defined life cycle.<br>• An *intent* is an intra- and interprocess mechanism to invoke components in<br>Android. Intent is used to invoke components. It is mainly used Android. Intent is used to invoke components. It is mainly used to: The Android Foundational Components<br>
start is an intra- and interprocess mechanism to invoke components in<br>
roid. Intent is used to invoke components. It is mainly used to:<br>
Start the service Launch an activity Display a w

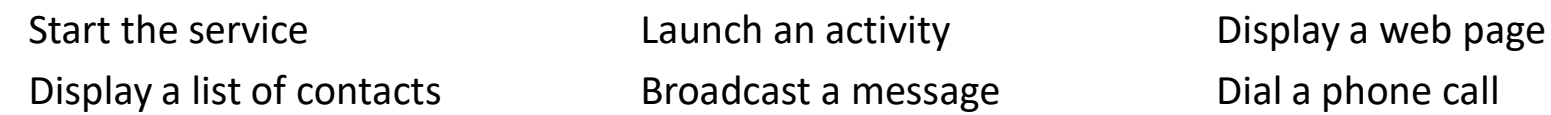

- The Android Foundational Components<br>
a component in Android is a piece of code that has a well defined life cycle.<br>
An *intent* is an intra- and interprocess mechanism to invoke components in<br>
a matroid. Intent is used to The Android Foundational<br>
imponent in Android is a piece of code that has a<br>
intent is an intra- and interprocess mechanism to<br>
roid. Intent is used to invoke components. It is m<br>
Start the service Launch an activity<br>
Disp intent.setData(Uri.parse("http://www.javatpoint.com")); startActivity(intent); • A component in Android is a piece of code that has a well defined life cycle.<br>
• An *intent* is an intra- and interprocess mechanism to invoke components in Android. Intent is used to invoke components. It is mainly used • A component in Antironu is a piece of code triat rias a well defined ine cycle.<br>
• An *intent* is an intra- and interprocess mechanism to invoke components in<br>
Android. Intent is used to invoke components. It is mainly u Fraction Controllation interacts and activity<br>
Start the service Launch an activity Display a web page<br>
Display a list of contacts and an essage Dial a phone call<br>
- **For example**, you may write the following code to view Example, you may write the following code to view the webpage.<br> **For example, you may write the following code to view the webpage.**<br>
Intent intent=**new** Intent(Intent.ACTION\_VIEW);<br>
intent.setData(Uri.parse("http://www.ja • **For example, you may write the following code to view the webpage.**<br>
• **For example, you may write the following code to view the webpage.**<br>
Intent intent =**new** Intent(Intent ACTION\_VIEW);<br>
intent setData(Uri.parse("ht
- 
- component.
- 
- 

#### Additional Components

- Additional Components<br>• Fragments Fragments are like parts of activity. An activity<br>can display one or more fragments on the screen at the same<br>time. can display one or more fragments on the screen at the same time. **Additional Components**<br>• Fragments - Fragments are like parts of activity. An activity<br>can display one or more fragments on the screen at the same<br>time.<br>• Views - A view is the UI element such as button, label, text<br>field Additional Components<br>
• Fragments - Fragments are like parts of activity. An activity<br>
can display one or more fragments on the screen at the same<br>
• Views - A view is the UI element such as button, label, text<br>
field etc • *Fragments* - Fragments are like parts of activity. An activity<br>
can display one or more fragments on the screen at the same<br>
time.<br>
• *Views* - A view is the UI element such as button, label, text<br>
field etc. Anything t
- field etc. Anything that you see is a view.
- appearance of the views.
- draw able pictures.
- valia alspiely one of more negments on the streached the same<br>time.<br>• Views A view is the UI element such as button, label, text<br>field etc. Anything that you see is a view.<br>• Layouts View hierarchies that control scree content providers, permissions etc. It is like the web.xml file in Java EE.

#### Android Java Packages

- Android Java Packages<br>Important packages that are included in the Android SDK:<br>
android.app: Implements the Application model for Android.<br>
Primary classes include Application, representing the start and **Android Java Packages**<br>Important packages that are included in the Android SDK:<br> **android.app:** Implements the Application model for Android.<br>
Primary classes include Application, representing the start and<br>
stop semantic **Android Java Packages**<br>
portant packages that are included in the Android SDK:<br> *droid.app*: Implements the Application model for Android.<br>
Primary classes include Application, representing the start and<br>
stop semantics, **Android Java Packages**<br>portant packages that are included in the Android SDK:<br>*droid.app*: Implements the Application model for Android.<br>Primary classes include Application, representing the start and<br>stop semantics, as w **Android Java Packages**<br>portant packages that are included in the Android SDK:<br>*droid.app*: Implements the Application model for Android.<br>Primary classes include Application, representing the start and<br>stop semantics, as w **Android Java Packages**<br> **Android Java Packages**<br> **Android SDK:**<br> **android.app:** Implements the Application model for Android.<br>
Primary classes include Application, representing the start and<br>
stop semantics, as well as a **Android Java Packages**<br>portant packages that are included in the Android SDK:<br>*droid.app*: Implements the Application model for<br>Primary classes include Application, representing the s<br>stop semantics, as well as a number o Important packages that are included in the Android SDK:<br> **android.app**: Implements the Application model for Android.<br>
Primary classes include Application, representing the start and<br>
stop semantics, as well as a number o portant packages that are included in the Antional SDK.<br> *droid.app*: Implements the Application, representing the start and<br>
stop semantics, as well as a number of activity-related classes,<br>
fragments, controls, dialogs, *droid.app*: Implements the Application model for<br>Primary classes include Application, representing the<br>stop semantics, as well as a number of activity-relate<br>fragments, controls, dialogs, alerts, and notifications.<br>*droid*
- 
- Frimary classes include Application, representing the start and<br>stop semantics, as well as a number of activity-related classes,<br>fragments, controls, dialogs, alerts, and notifications.<br>android.app.admin: Provides the abil android.app.admin: Provides the ability to control the device by<br>fragments, controls, dialogs, alerts, and notifications.<br>android.app.admin: Provides the ability to control the device by<br>folks such as enterprise administra regimently controlly analogy, and its incomparations<br>droid.app.admin: Provides the ability to control the device by<br>folks such as enterprise administrators.<br>droid.accounts: Provides classes to manage accounts such as<br>Googl

# Setting Up Your Development Environment

•To build applications for Android, you need the Java SE Development Kit (JDK), the Android SDK, and a development environment.

•The Android SDK requires JDK 5 or JDK 6 and Eclipse 3.5 or higher

•The Android SDK is made up of two main parts: the tools and the packages.

•Tools are executables and supporting Environment files to help you develop applications.

•The packages are the files specific to a particular version of Android (called a platform) or a particular add-on to a platform.

•The platforms include Android 1.5 through 4.0.

• The add-ons include the Google Maps API, the Market License Validator, and even vendor-supplied ones such as Samsung's Galaxy Tab addon. After you install the SDK, you then use one of the tools to download and set up the platforms and add-ons.

# Setting Up Your Environment

- To build Android applications, you need to establish a development environment.
	- downloading JDK 6
	- the Eclipse IDE/Android studio,
	- the Android SDK (tools and packages), and
	- ADT

#### Java JDK

- The Java Development Kit (JDK) is one of three core technology packages used in Java programming, along with the JVM (Java Virtual Machine) and the JRE (Java Runtime Environment).
- The JVM is the Java platform component that executes programs.
- The JRE is the on-disk part of Java that creates the JVM.
- The JDK allows developers to create Java programs that can be executed and run by the JVM and JRE.

### Android SDK

- The Android SDK (software development kit) is a set of development  $\bullet$ tools used to develop applications for Android platform.
- The Android SDK includes the following:
	- $\checkmark$  Required libraries
	- $\checkmark$  Debugger
	- $\checkmark$  An emulator
	- $\checkmark$  Relevant documentation for the Android application program interfaces (APIs)
	- $\checkmark$  Sample source code
	- $\checkmark$  Tutorials for the Android OS

### Android Virtual Devices (AVD) / Emulator

- An Android Virtual Device (AVD) is an emulator configuration that allows developers to test the application by simulating the real device capabilities.
- AVD manager enables an easy way of creating and managing the AVD with its graphical interface.
- We can create as many AVDs as we need, based on the types of device we want to test for.
- An AVD contains a hardware profile, system image, storage area, and other properties.

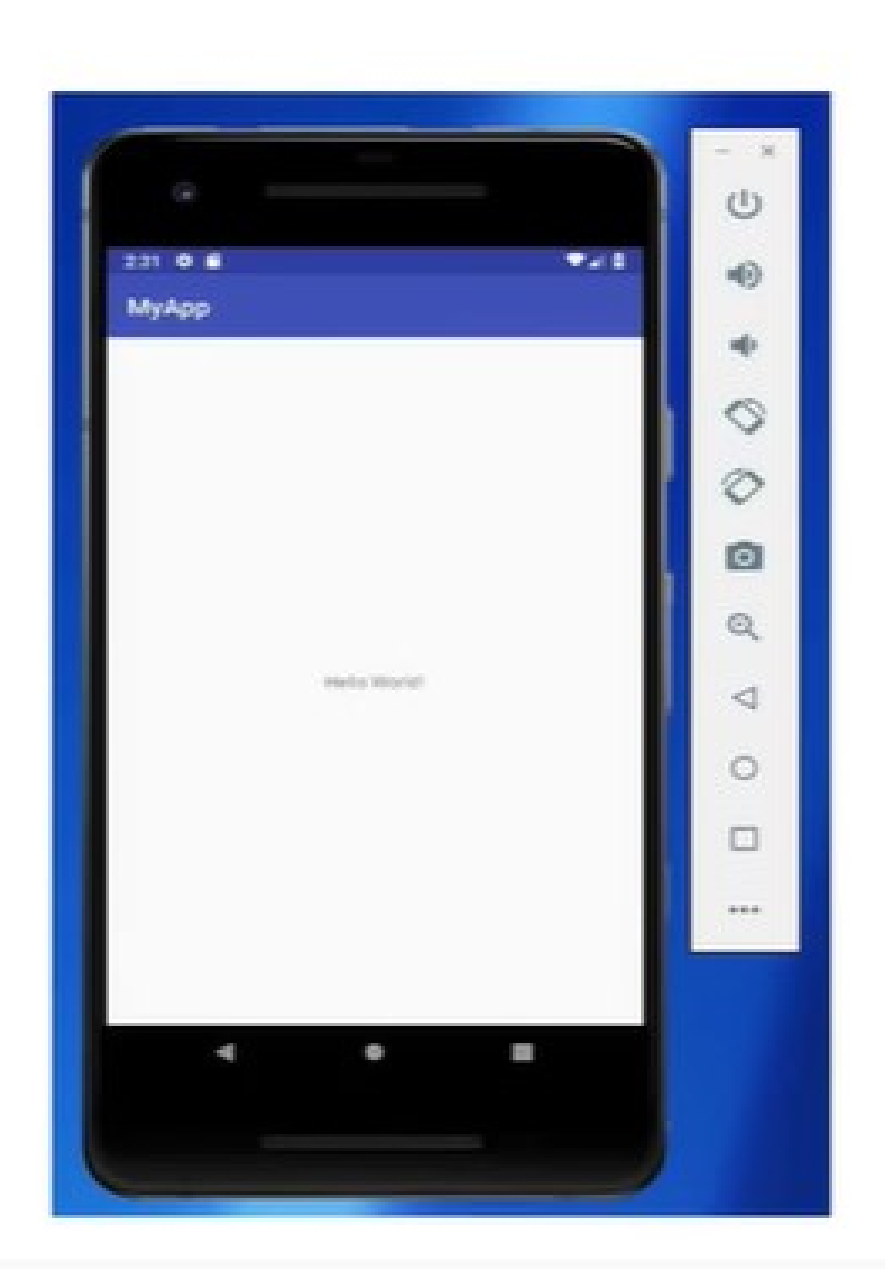

#### Dalvik Virtual Machine

- The Dalvik Virtual Machine (DVM) is an android virtual machine optimized for mobile devices.
- Dalvik is a name of a town in Iceland. The Dalvik VM was written by Dan Bornstein.
- The Dex compiler converts the class files into the .dex file that run on the Dalvik VM. Multiple class files are converted into one dex file.

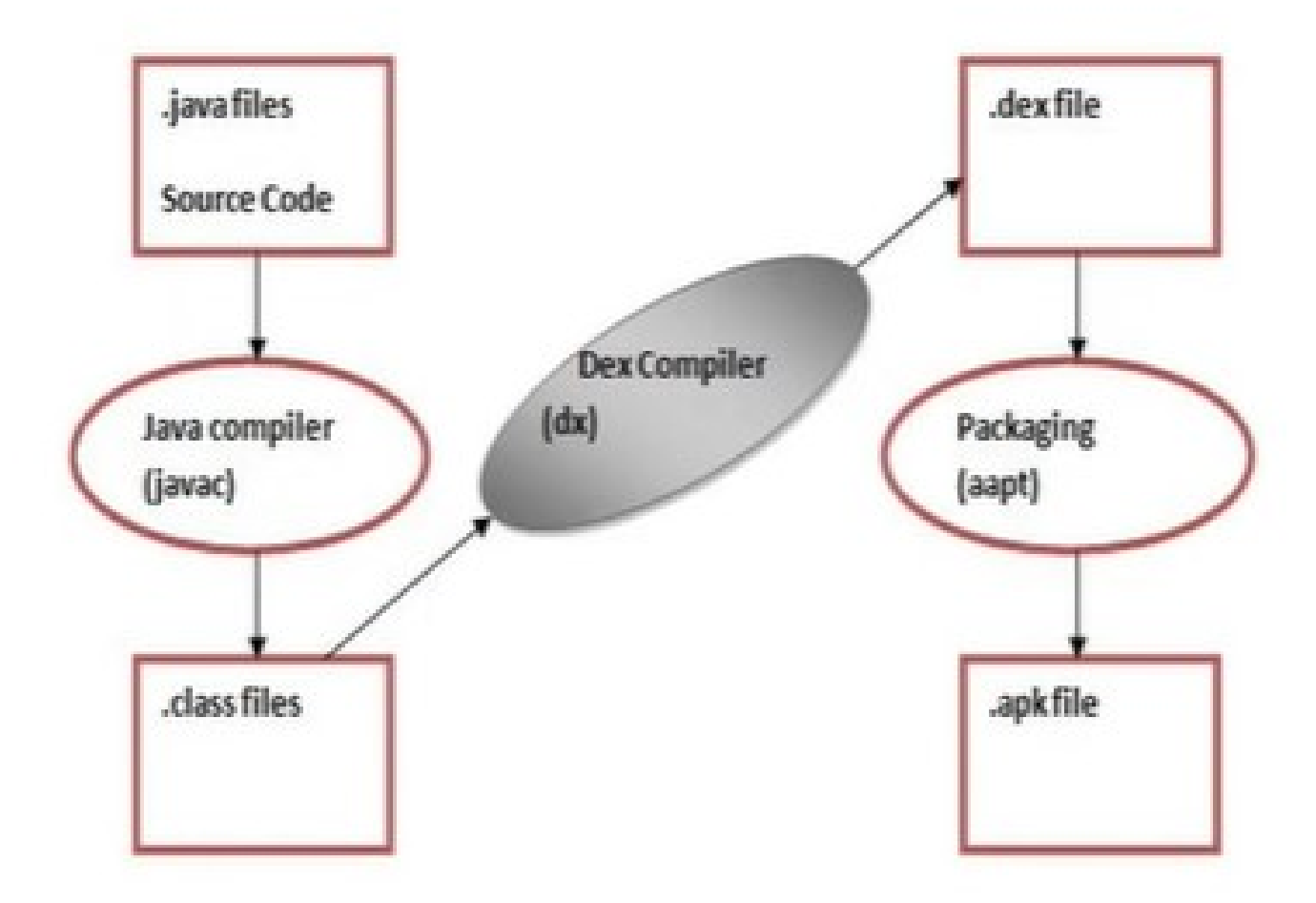

- The javac tool compiles the java source file into the class file.
- The dex tool takes all the class files of your application and generates a single .dex file.
- The Android Assets Packaging Tool (aapt) handles the packaging process.

#### APK File

- APK stands for Android Package Kit (also Android Application Package) and is the file format that Android uses to distribute and install apps.
- An APK file contains all of a program's code (such as dex files), resources, assets, certificates and manifest file

#### Android Studio

- The official IDE for **Android** platform.
	- Contains text editor, debugging tools and tools for running your applications
	- It has a strong editor tool for developing creative UI and emulators for different versions to test without having actual Android devices.
	- Android Studio was first announced at a Google I/O conference in 2013 and was released to the general public in 2014 after various beta versions

### **System Requirements**

- Microsoft Windows 7/8/10 (64-bit) or Linux
- 4 GB RAM minimum, 8 GB RAM recommended
- Java